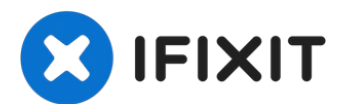

# Remplacement du lecteur optique de l'iMac Intel 27" **EMC 2390**

Si vous trouvez que votre lecteur optique a «...

Rédigé par: Brett Hartt

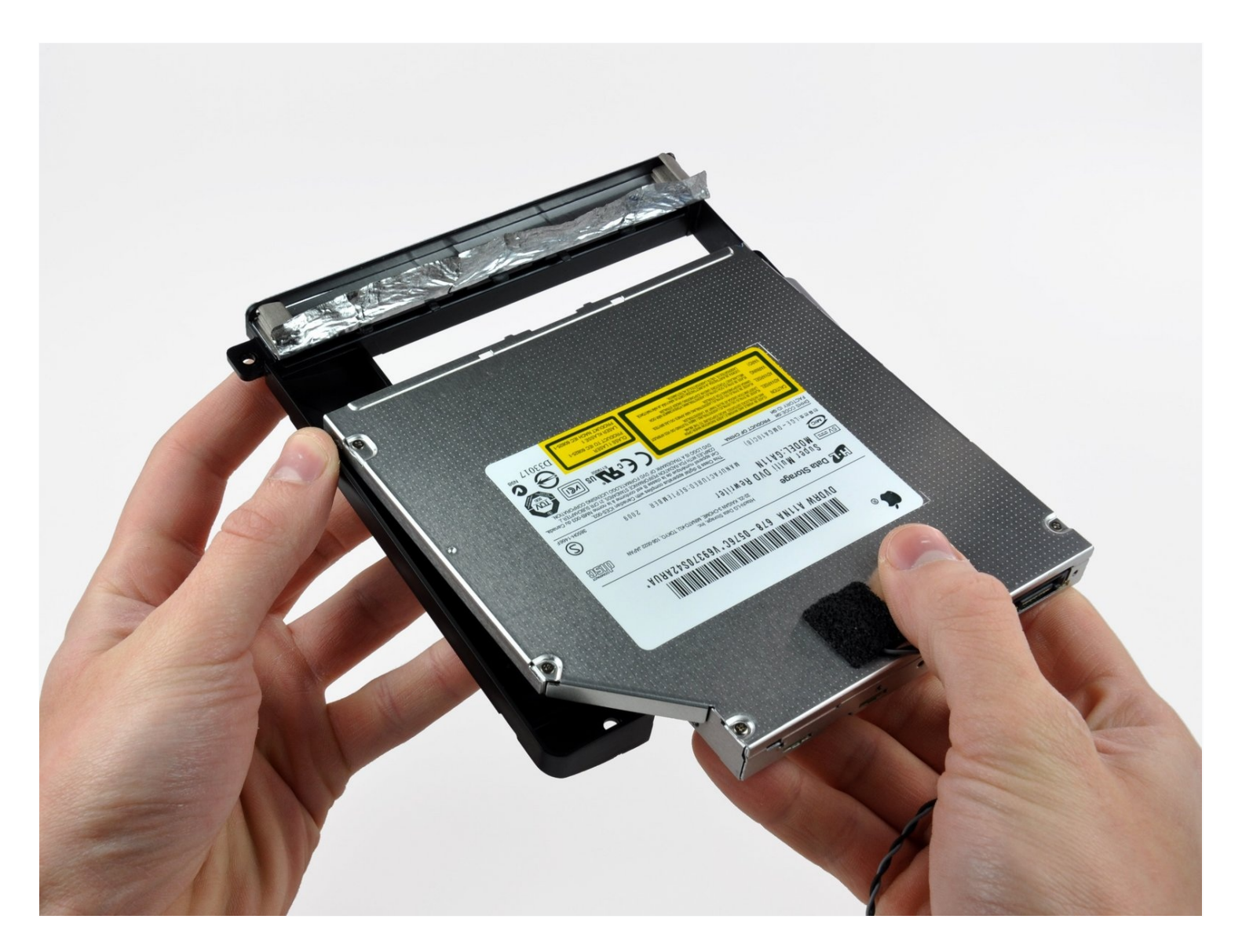

#### **INTRODUCTION**

Si vous trouvez que votre lecteur optique a « besoin de lunettes », il est probablement temps de le remplacer. Utilisez ce tutoriel pour remplacer le lecteur optique de l'iMac EMC 2390 mi-2010.

# **OUTILS:**

**PIÈCES:**

[Heavy-Duty](https://www.ifixit.com/products/heavy-duty-suction-cups-pair) Suction Cups (Pair) (1) [Paper](http://www.amazon.com/ACCO-Economy-Paper-Non-skid-A7072385/dp/B001B0D5T6/ref=sr_1_1?ie=UTF8&qid=1407273616&sr=8-1&keywords=paper+clip) Clip (1) [Spudger](https://www.ifixit.com/products/spudger) (1) TR10 Torx Security [Screwdriver](https://www.ifixit.com/products/tr10-torx-security-screwdriver) (1) [Tweezers](https://www.ifixit.com/products/tweezers) (1)

iMac Intel 21.5" and 27" (Late [2009-Mid](https://www.ifixit.com/products/imac-intel-21-5-and-27-late-2009-mid-2011-sata-optical-drive) 2011) SATA Optical Drive (1)

## **Étape 1 — Vitre de l'écran**

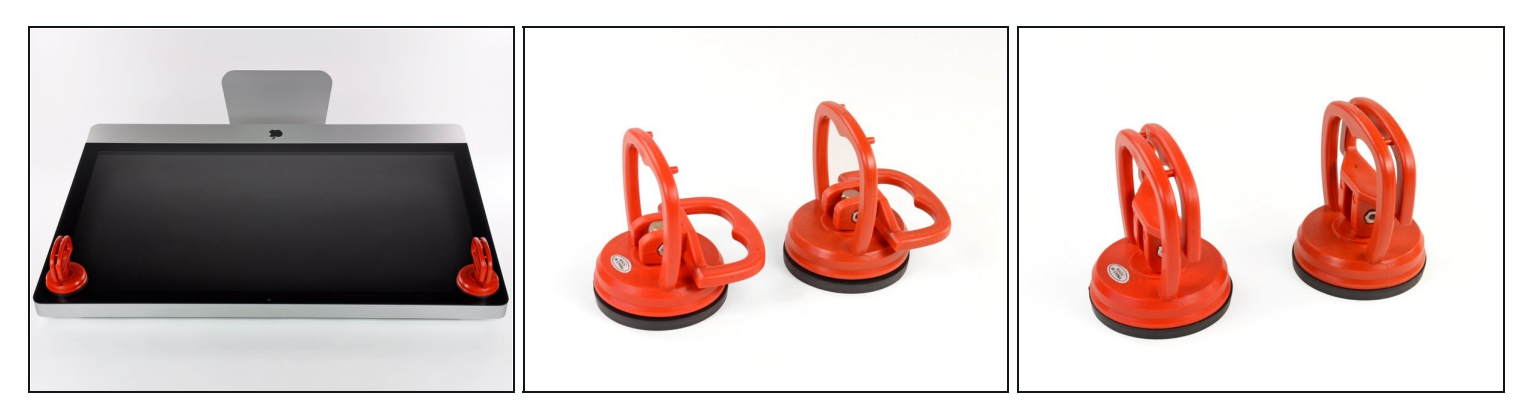

- Collez une ventouse dans chacun des deux angles supérieurs de la vitre.
- $\odot$  Pour fixer une ventouse, commencez par la positionner avec la poignée mobile parallèle à la surface de la vitre (comme indiqué par les première et deuxième photographies).
- Tout en maintenant légèrement la ventouse contre la vitre, soulevez la poignée mobile  $\bullet$ jusqu'à ce qu'elle soit parallèle à l'autre poignée (comme indiqué par la troisième photographie).
- $\widehat{\mathbb{C}}$  Si la ventouse n'adhère pas à la vitre, essayez de les nettoyer, l'une et l'autre, à l'aide d'un solvant doux.
- N'utilisez pas les ventouses pour porter l'écran. Si l'une d'entre elles se détache, l'écran risque de tomber.
- L'emballage d'origine de votre iMac est un endroit sûr pour conserver votre écran. Sinon, vous pouvez aussi étaler une serviette sur une table et poser l'écran dessus.

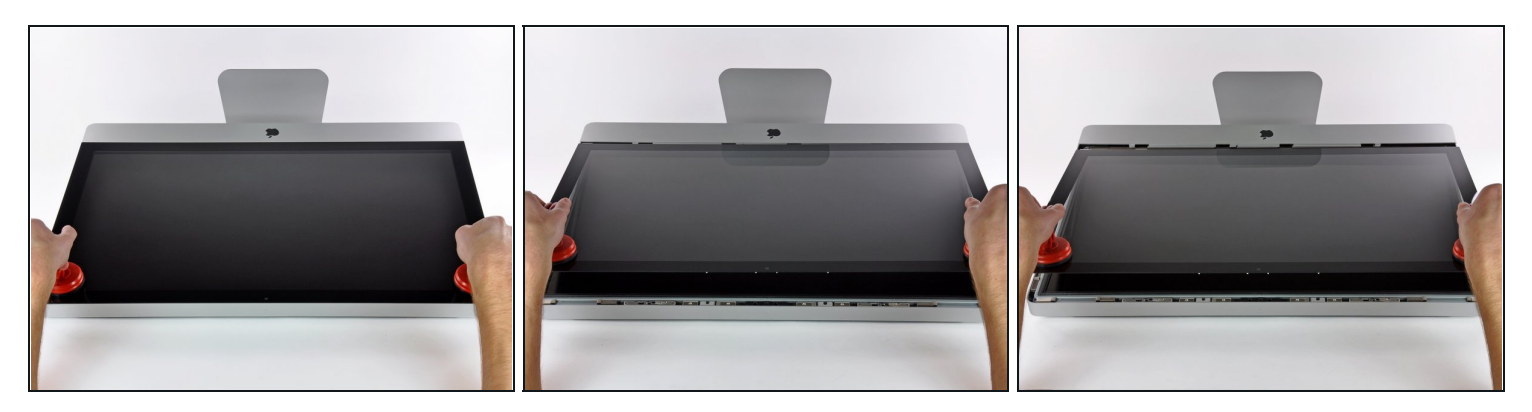

- Soulevez doucement la vitre perpendiculairement à l'écran LCD pour dégager les broches de montage en acier fixées en dessous de la vitre, le long du bord supérieur.
- Retirez la vitre en l'éloignant du bord inférieur de l'iMac et mettez-la de côté.
- N'utilisez pas les ventouses pour transporter le panneau en verre Si l'une ou l'autre des ventouses venait à se détacher, le panneau pourrait tomber et se briser.
- Après avoir déposé prudemment le panneau en verre, assurez-vous de retirer les ventouses, car la force de succion pourrait briser le verre à la longue.
- $\blacksquare$  Lors de la réinstallation, veillez à nettoyer soigneusement l'intérieur de la vitre et la face avant de l'écran LCD, car la présence de poussière ou d'empreintes digitales pourrait gêner la visibilité une fois l'appareil sous tension.

# Étape 3 — Installation de l'écran dans l'iMac Intel 27" EMC 2390

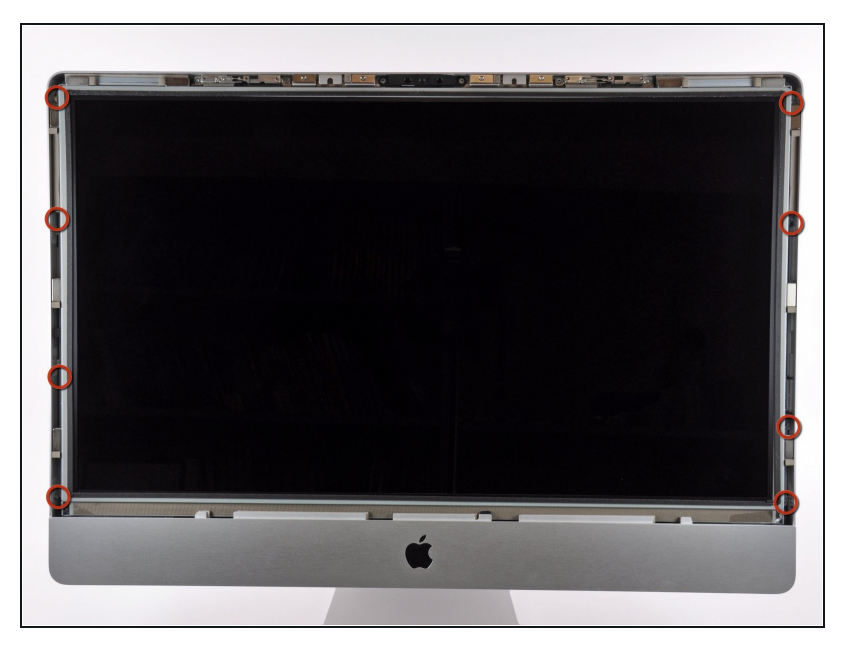

• Retirez les huit vis Torx T10 par lesquelles l'écran LCD est fixé au boîtier extérieur.

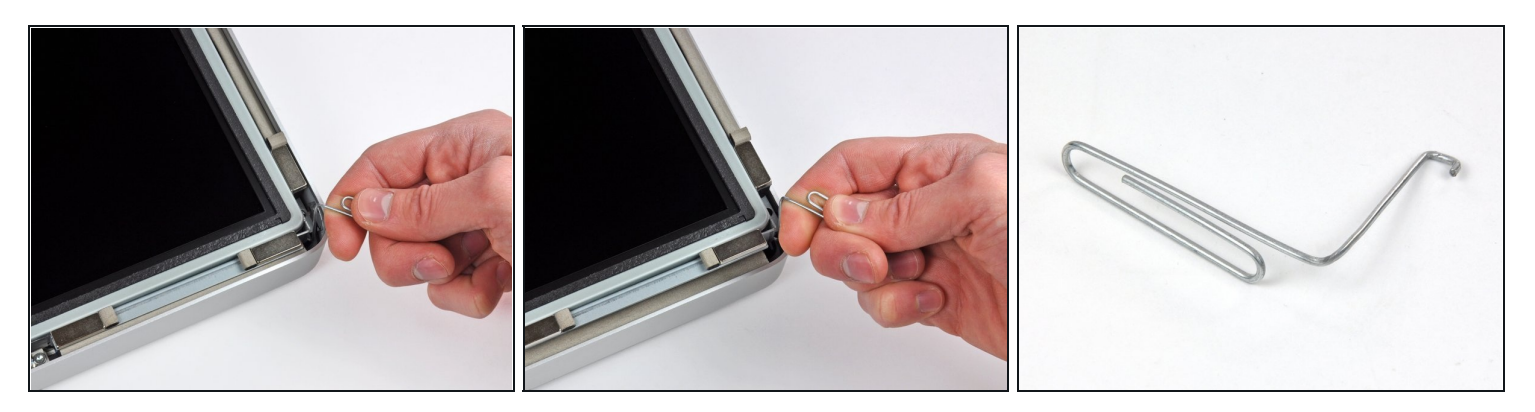

- Avec précaution, posez l'iMac à l'envers sur une surface plane.
- $\odot$  En raison des tolérances étroites, vous devrez utiliser un outil fin recourbé pour soulever l'écran hors du boîtier externe. Nous nous sommes servis d'un trombone plié, comme illustré dans la troisième photographie.
- Utilisez un outil fin recourbé pour soulever un côté du bord supérieur de l'écran hors de son cadre extérieur en acier.
- $\textcircled{1}$  Après avoir soulevé un côté du bord supérieur de l'écran, maintenez-le hors du cadre tout en soulevant l'autre côté à l'aide d'un outil recourbé.
- Lorsque vous soulevez le bord supérieur de l'écran hors du boîtier, n'allez pas trop loin, car les deux composants sont toujours reliés par plusieurs câbles-rubans courts.

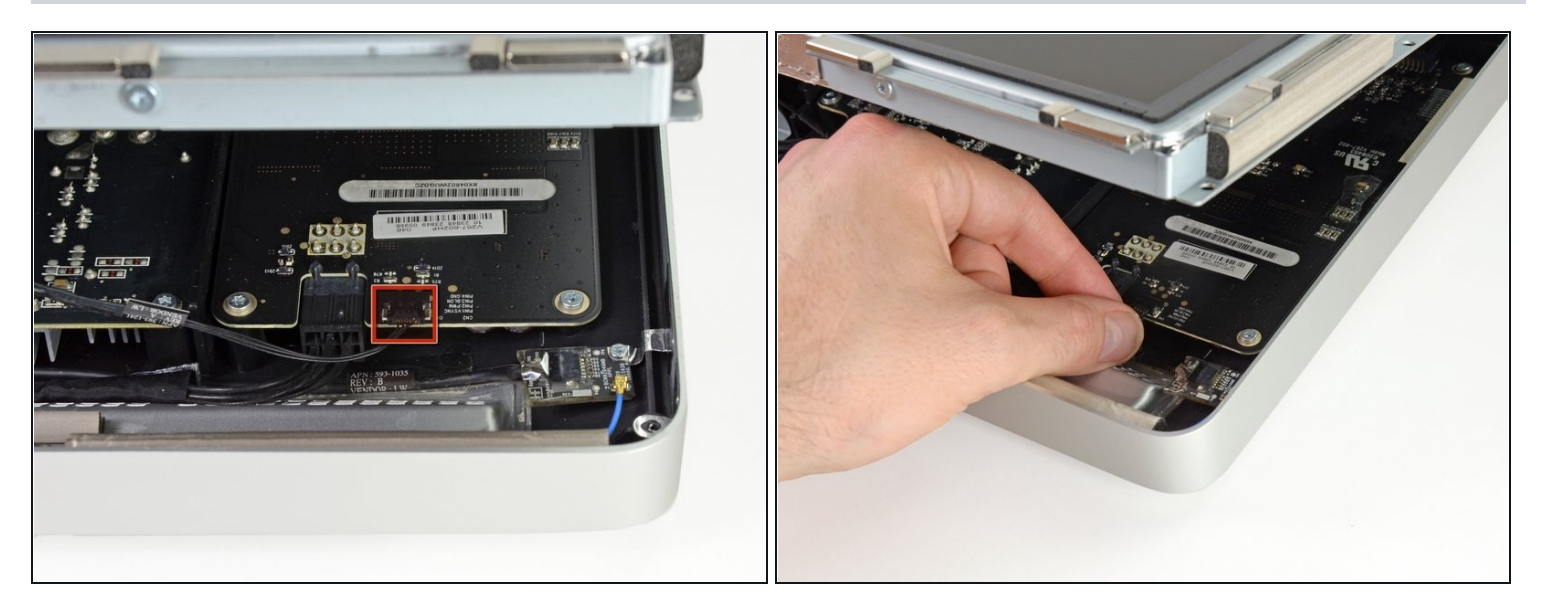

- À l'aide de vos doigts, retirez le câble de synchronisation verticale de sa prise sur la  $\bullet$ carte de rétro-éclairage, près du coin supérieur gauche de l'iMac.
	- Lorsque vous tirez sur le connecteur pour le sortir de la prise, veillez à ce que le mouvement soit bien parallèle à la carte de rétro-éclairage.

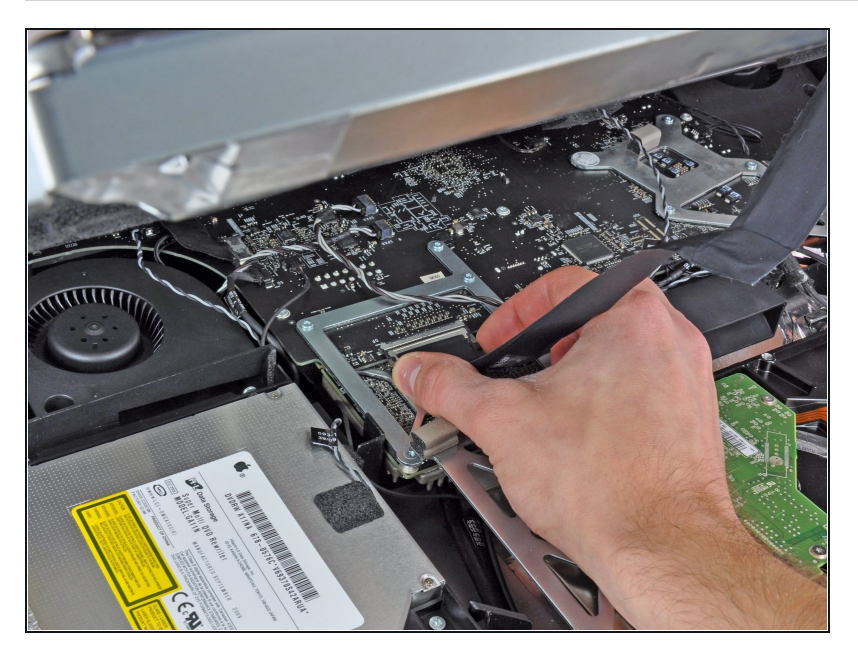

- Exercez une pression sur les deux bras du connecteur du câble de données de l'écran pour le libérer de la prise sur la carte mère.
- Tirez le connecteur du câble de données de l'écran hors de la prise sur la carte mère.

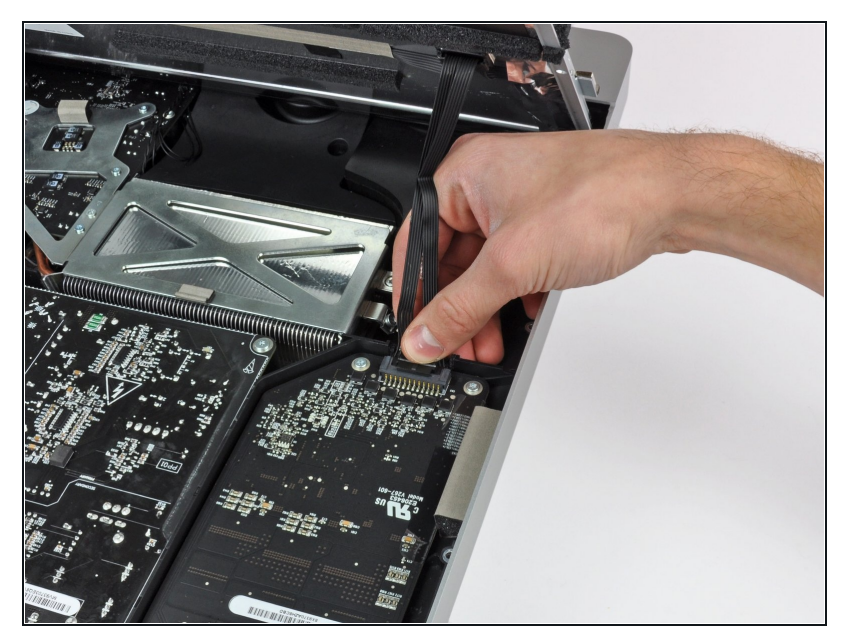

Faites pivoter l'écran hors du  $\bullet$ boîtier extérieur, suffisamment pour débrancher le câble d'alimentation du rétroéclairage LED de la carte de rétro-éclairage.

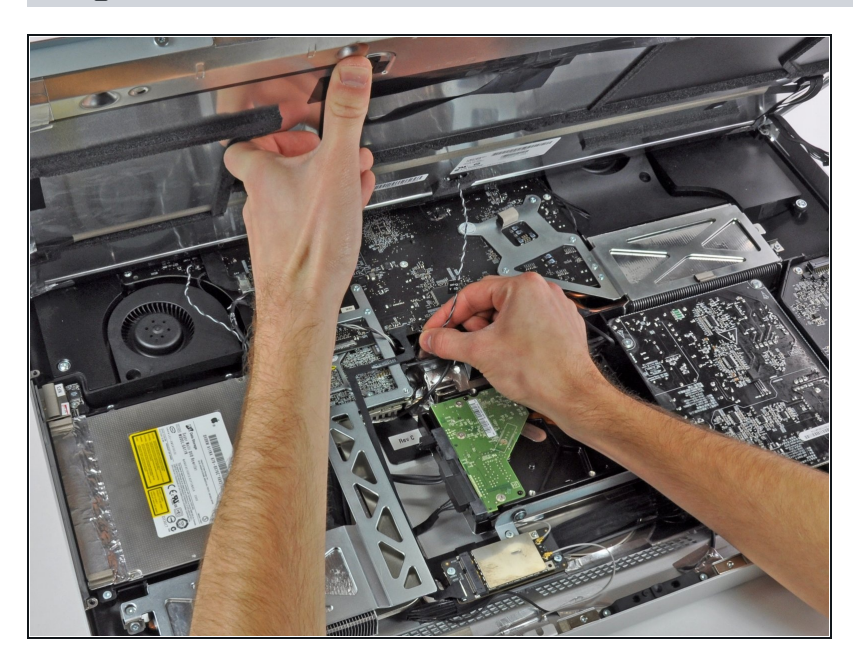

- Soulevez l'écran afin de libérer un espace suffisant pour débrancher le câble du capteur thermique LCD de la prise sur la carte mère.
- $\circledR$  Si votre ventilateur tourne trop vite après la réparation, vérifiez si le capteur thermique est bien connecté.

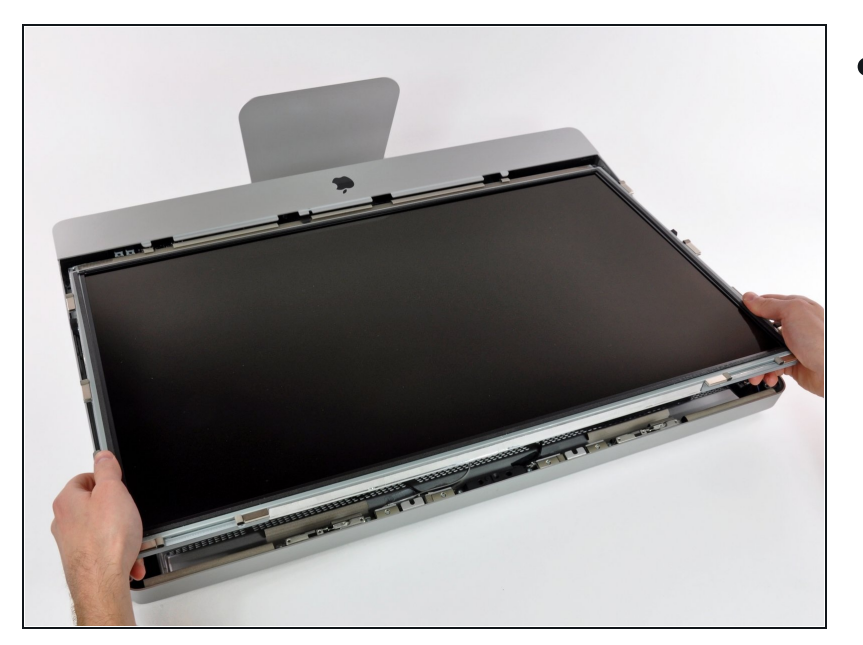

Avec précaution, tirez l'écran  $\bullet$ vers le bord supérieur de votre iMac et sortez-le du boîtier extérieur.

## **Étape 10 — Installation d'un lecteur optique dans les iMac Intel 27" EMC 2309 et 2374**

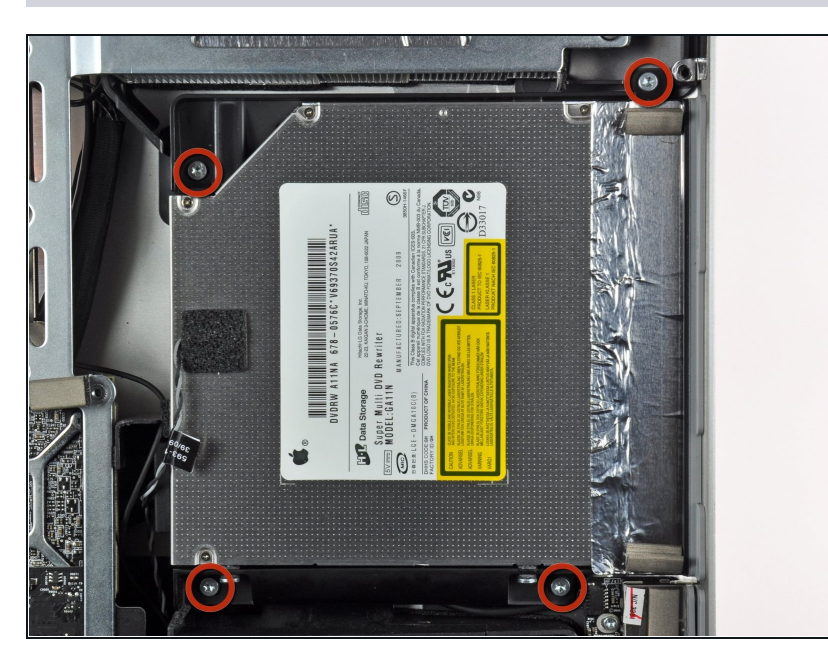

Retirez les quatre vis Torx T10  $\bullet$ par lesquelles le lecteur optique est fixé au boîtier extérieur.

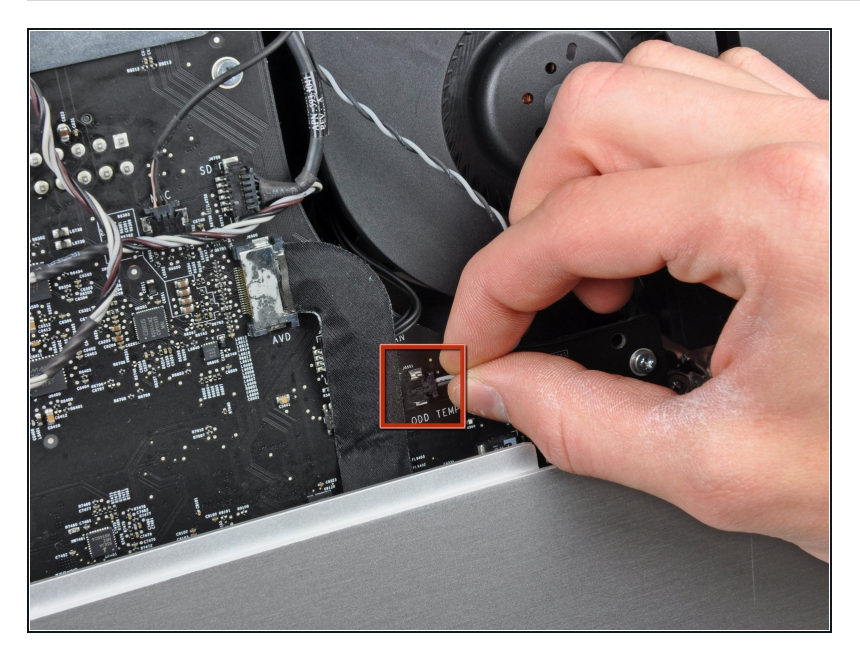

Débranchez le connecteur du capteur thermique du lecteur optique de sa prise sur la carte mère en le tenant bien droit.

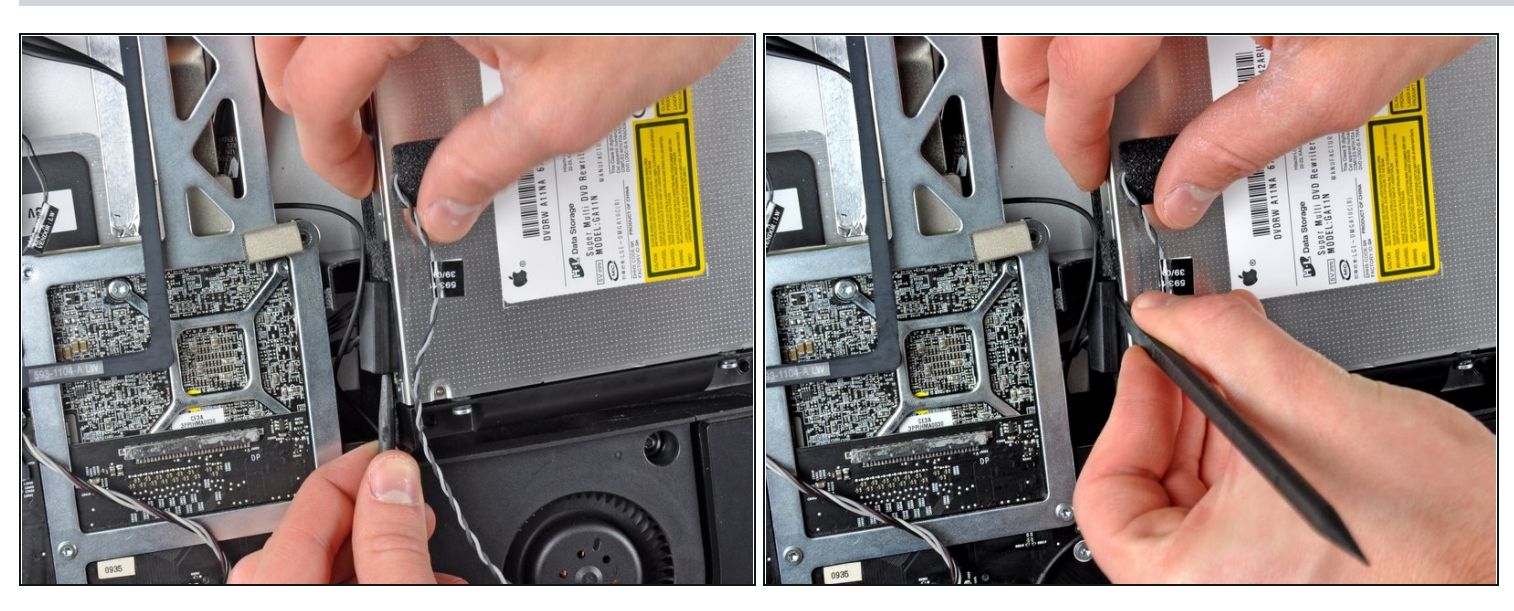

- Insérez un spudger entre le connecteur du lecteur optique et le lecteur optique.
- Faites tourner le spudger pour séparer doucement le connecteur du lecteur optique de ce dernier, puis débranchez le connecteur du lecteur en vous servant de vos doigts.

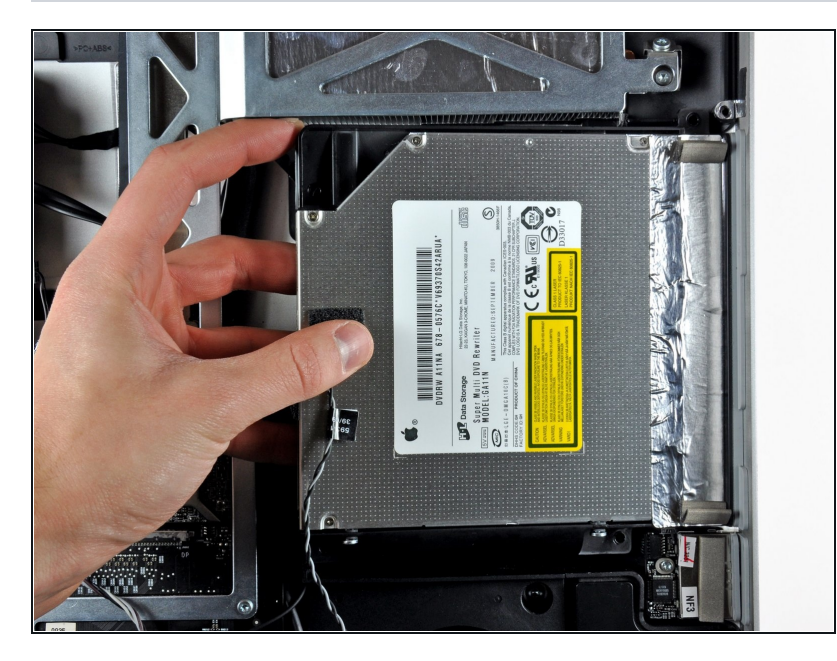

- Soulevez légèrement le côté gauche du lecteur optique et dégagez-le du côté droit du boîtier arrière.
- Lors du rassemblement, faites attention aux deux trous dans la plaque frontale du lecteur optique. Il faut que deux petits et courts dispositifs en plastique s'enclenchent correctement dedans.

## **Étape 14 — Lecteur optique**

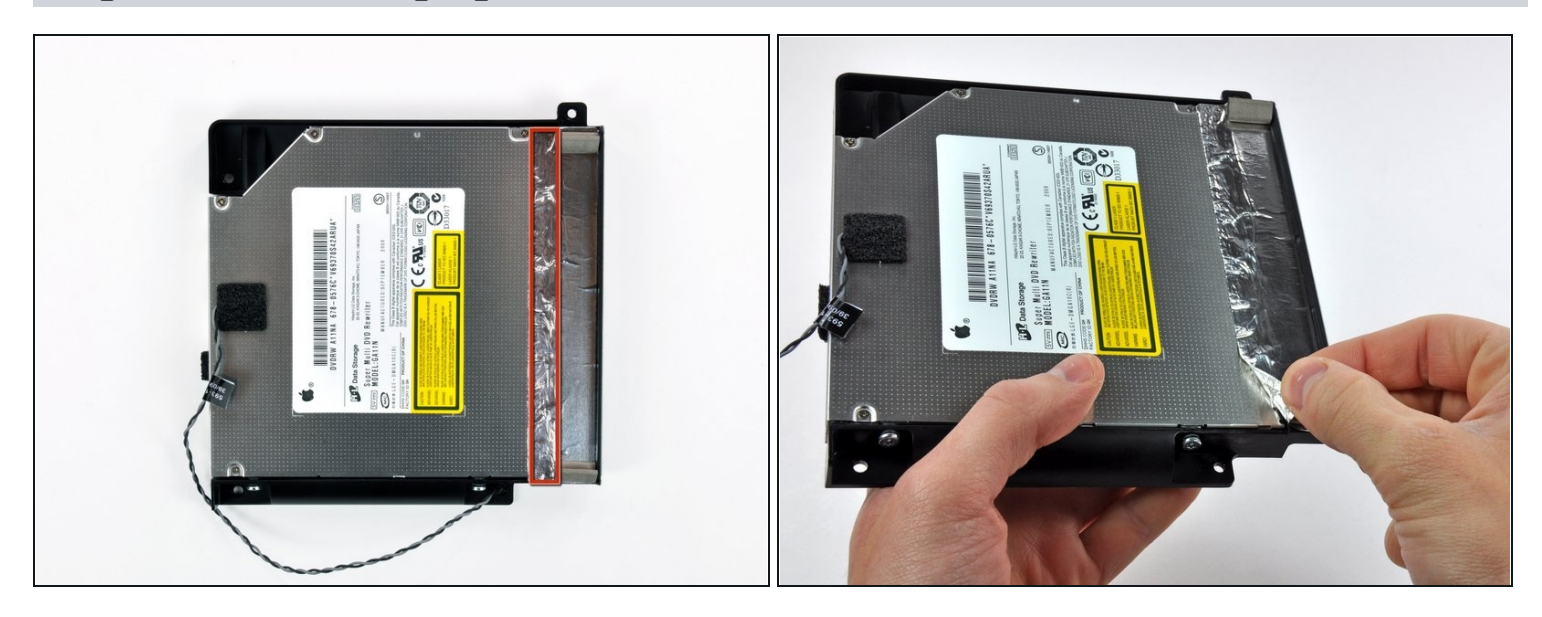

- Décollez la portion de la bande d'aluminium encadrée en rouge, en laissant le reste collé au support du lecteur optique en plastique noir.
- $\overline{\textcircled{\iota}}$  Il n'est pas nécessaire de décoller toute la bande adhésive EMI du support du lecteur optique.

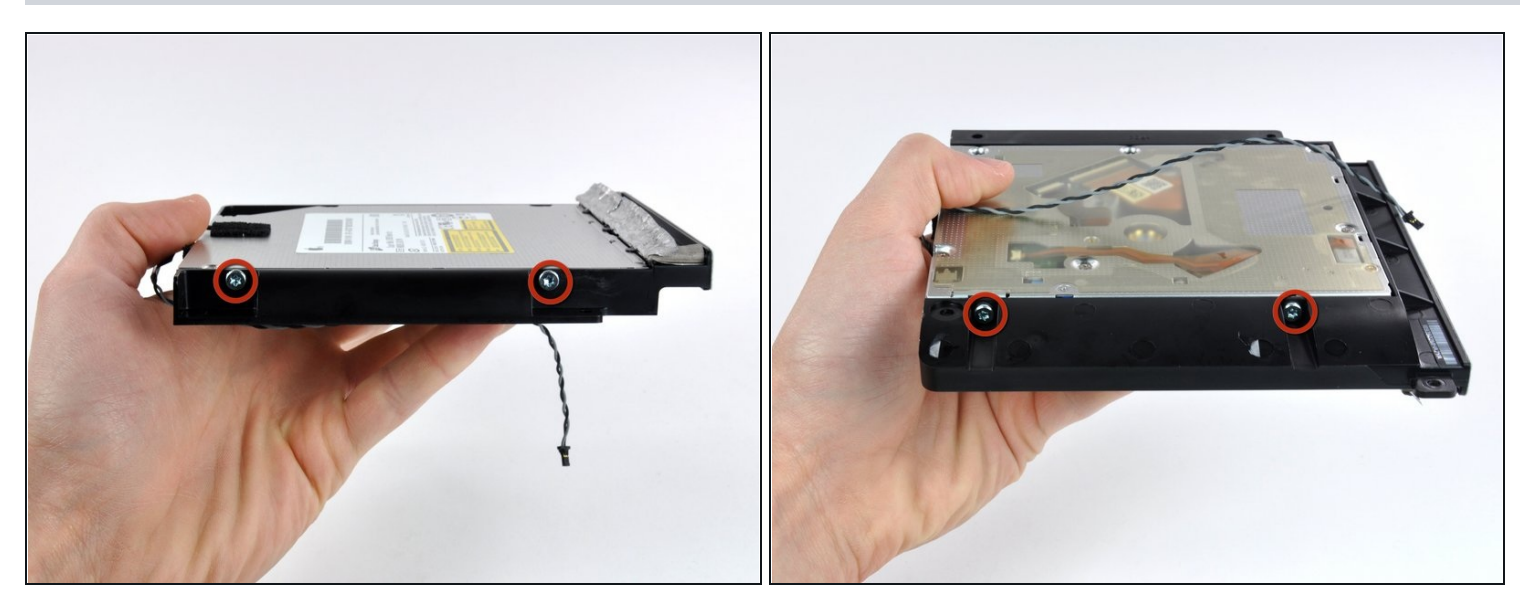

Retirez les deux vis Torx T10 de chaque côté du lecteur optique (quatre vis au total).

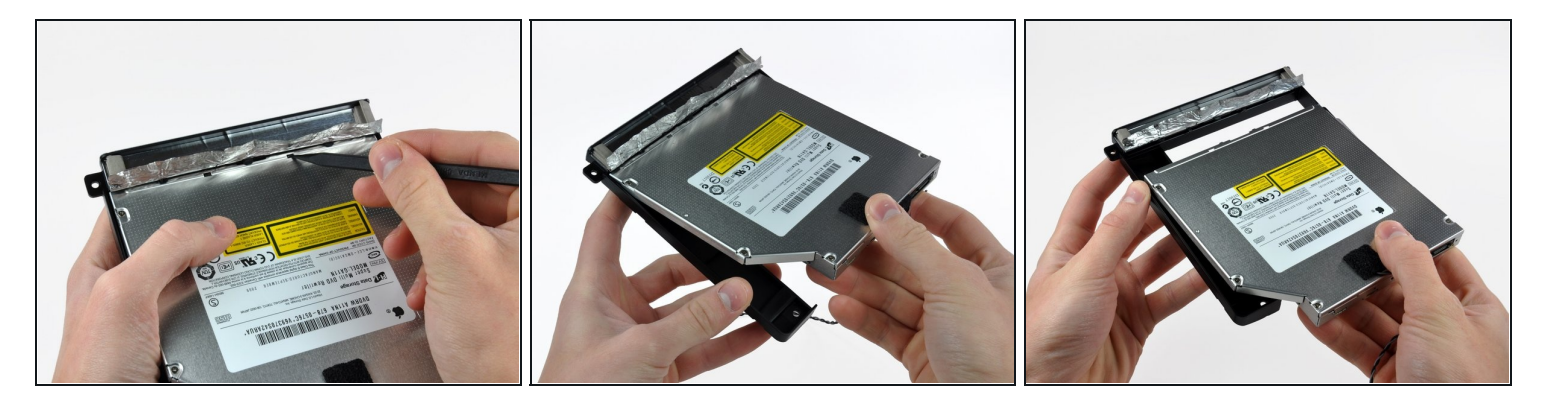

- Avec la pointe d'un spudger, appuyez sur les petites pattes de fixation du support du lecteur optique pour les dégager des logements prévus à cet effet sur le dessous du lecteur optique.
- Faites pivoter légèrement le support par rapport au lecteur optique.
- Tirez sur le support pour le séparer du lecteur en prenant soin de ne pas arracher les pattes de fixation.

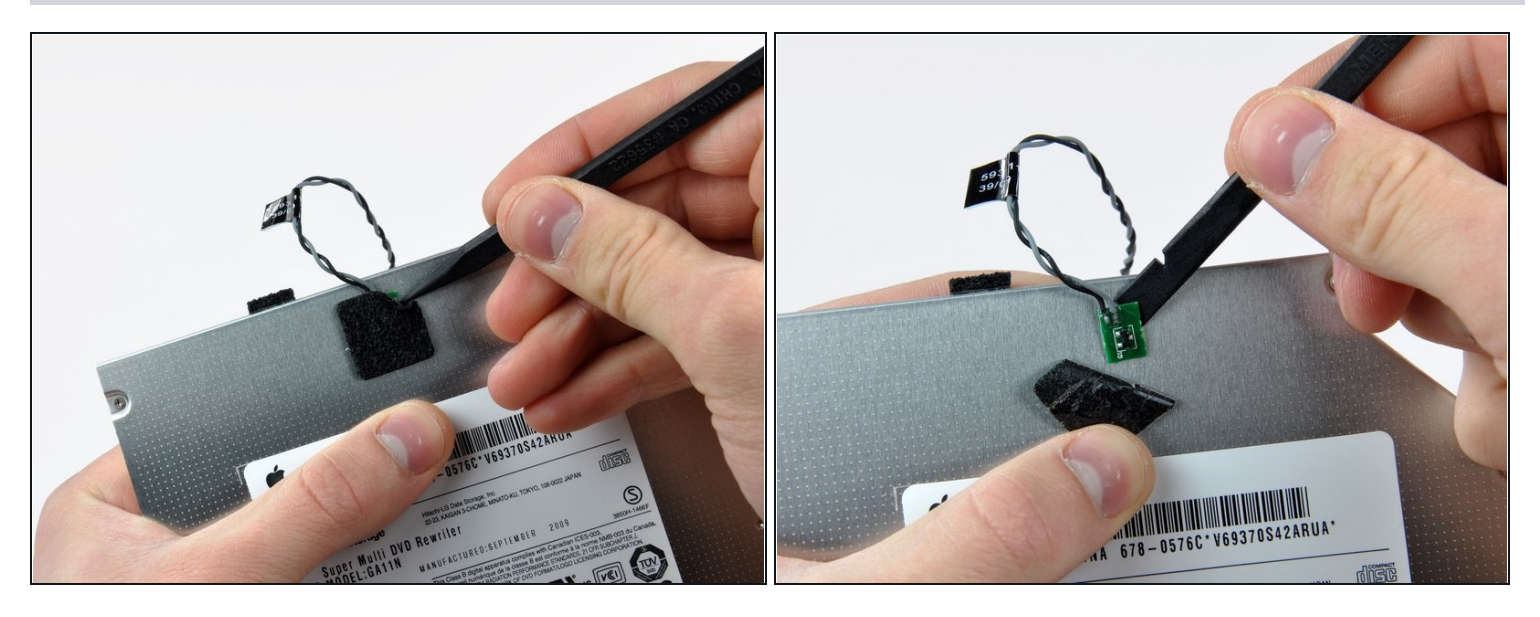

- À l'aide de la pointe d'un spudger, décollez le morceau de ruban mousse qui recouvre le  $\bullet$ capteur thermique du lecteur optique.
- À l'aide de l'extrémité plate d'un spudger, faites doucement levier sur le capteur thermique pour le décoller de la bande adhésive par laquelle il est fixé sur le capteur optique.
- Si un disque ou tout autre objet est coincé dans votre lecteur optique, nous avons un  $\bullet$ [guide](https://fr.ifixit.com/Tutoriel/Technique+pour+retirer+un+disque+ou+des+corps+%C3%A9trangers+du+lecteur+optique/772) pour vous aider à le réparer.

Pour réassembler votre appareil, suivez ces instructions dans l'ordre inverse.